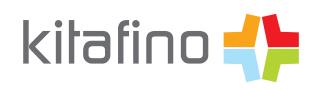

# REGISTRATION INFORMATION FOR THE ONLINE ORDER SYSTEM FOR LUNCHES

Dear parents, Dear sir or madam,

with kitafino you can easily order meals for your children at the **Haus für Kinder Franziska Hager in Prien a.Chiemsee** online.

You simply need to register with us once, charge your credit account and then you are ready to order meals and you

are also able to cancel these orders in case of illness.

You can order and cancel meals according to the rules given by your caterer. You can find information regarding these topics in your customer area of our website.

#### How kitafino works:

- 1. Visit **www.kitafino.de** or download our **free app for smartphones**. Simply click on "**Neuregistrierung**" ("register a new customer").
- 2. Please enter the registration code: **83001**
- 3. Please complete the registration form.
- 4. You will then receive a confirmation E-mail. Please follow the instructions of the E-mail and click on the link contained within to confirm your E-mail address. If you cannot find this message in your inbox, please also check your spam folder.

Only then your registration is complete and you can sign in by using your user name and password.

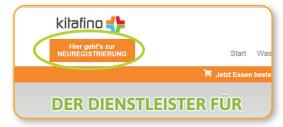

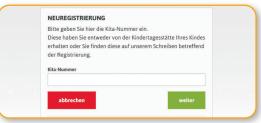

- 1. Register
- 2. Confirm your e-mail address
- 3. Transfer money
- 4. Order meals

### Before you are able to order any meals, you will need to charge your credit account by wire transfer.

You can find details regarding this process on our website under the menu point "Konto aufladen" ("Charge the Account") in your user account. Please transfer money to this account now. After we have received your payment you will receive an e-mail with the confirmation that your credit account has been charged. Only then are you able to order meals for your child!

#### PLEASE ORDER THEN MEALS FOR YOUR CHILD ONLINE!

In case of questions regarding your registration or other topics you can call our customer service team on: 0911/621 797 31.

Kind regards Your kitafino.de team

## Free smartphone app:

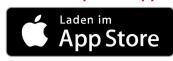

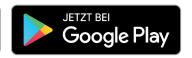